## إجراء مكالمة

تأكد من تحديد **اتصال** واضغط على **موافق** أو زر **اتصال** أخضر اللون ُ الموجود في وحدة التحكم عن بعد.

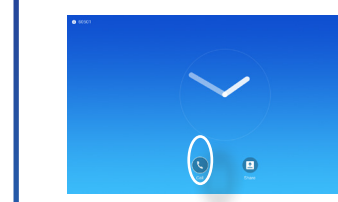

تأكد من تحديد **اتصال** واضغط على **موافق** أو زر **اتصال** أخضر اللون ُ الموجود في وحدة التحكم عن بعد.

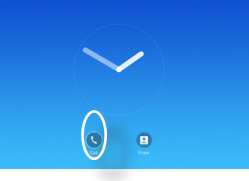

## إجراء مكالمة من قائمة جهات االتصال تغيير مخطط الشاشة

تنقل إلى **مخطط** ) ( في أعلى الزاوية اليمنى واضغط على **موافق في وحدة ُ التحكم عن بعد**. سيظهر هذا الرمز فقط ً عندما يكون الوضع مالئما.

 $\Box$ 

# **A**

استخدم مفاتيح **المؤشر** الموجودة في ُ وحدة التحكم عن بعد لتحديد حقل بحث أو طلب، كما هو موضح.

# 2

استخدم مفاتيح **المؤشر** الموجودة في ُ وحدة التحكم عن بعد لالنتقال بين المفضلة، واألخيرة والدليل ثم بعد ذلك، داخل واحدة من القوائم.

اضغط على **موافق** في وحدة التحكم عن بُعد لاستدعاء قائمة *الاتصال*. ثم اضغط على زر **اتصال** أخضر اللون أو زر موافق في وحدة التحكم عن بُعد

إلجراء مكالمة.

3

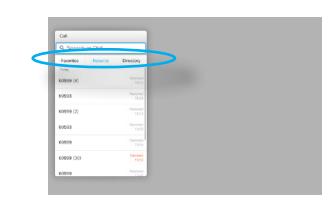

## 2 استخدم مفاتيح **األسهم** الموجودة في وحدة التحكم عن بُعد للانتقال أفقيًا إلى المخطط الجديد الذي ترغب في استخدامه واضغط على **موافق**.

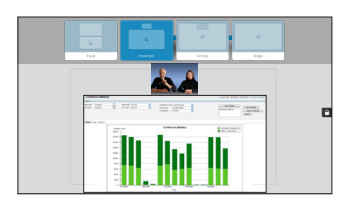

لإدخال الأرقام، اضغط ببساطة على المفاتيح المالئمة في وحدة التحكم عن بُعد.

الستدعاء لوحة المفاتيح الظاهرية، استخدم السهم األيسر لمفتاح **المؤشر**

من أجل االنتقال إلى حقل .**123** يمكنك اآلن التنقل في لوحة المفاتيح واختيار األحرف. اضغط على **موافق** لتحديد حرف.

حدد حقل **اتصال** أخضر اللون على الشاشة أو اضغط على زر **اتصال** أخضر اللون في ُ وحدة التحكم عن بعد إلجراء مكالمة.

# بمجرد الوصول إلى أحد المدخالت، تلقي أو رفض المكالمات

إذا قام شخص ما باالتصال بك، يمكنك قبول أو رفض أو تجاهل المكالمة.

إذا رفضت المكالمة، سيتم إرسال معلومات االنشغال إلى الطرف المتصل.

ً يمكنك أيضا استخدام المفاتيح ُ الموجودة في وحدة التحكم عن بعد بطريقة مباشرة.

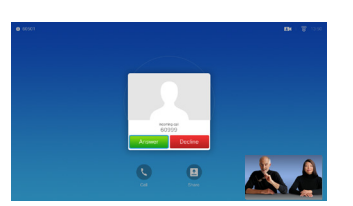

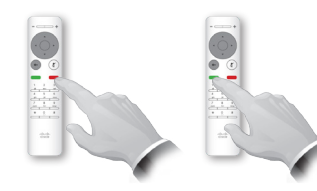

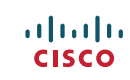

استخدم هذه الميزة لمشاركة المحتوى على جهاز الكمبيوتر الخاص بك في مكالمة أو خارج المكالمة.

Œ

تأكد من أن مصدر العرض التقديمي الخاص بك متصل وفي وضع "تشغيل". حدد مشاركة واضغط على **موافق** في وحدة التحكم عن بُعد.

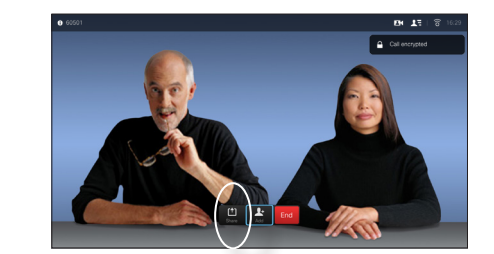

حدد المصدر الذي تود مشاركته واضغط على **موافق** في وحدة التحكم عن بُعد.

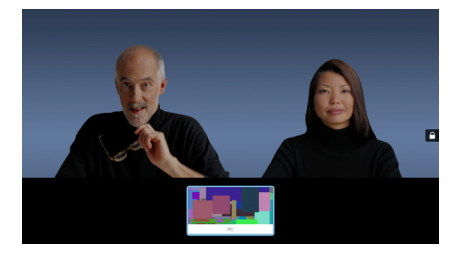

يتم التحكم في حجم الصورة التي يتم مشاركتها عن طريق حقل تصغير/تكبير. حدد هذا الحقل واضغط على **موافق** في وحدة ُ التحكم عن بعد، إذا دعت الحاجة لذلك.

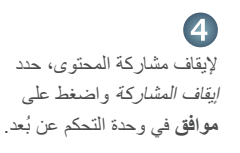

almla **CISCO** 

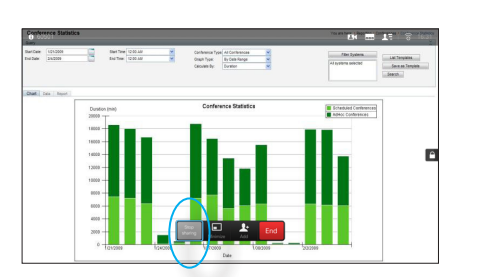

الدليل المرجعي السريع لـ DJ 1535501 ، 20SX20 مع وحدة التحكم عن بُعد .<br>CE8.0 ـ 2015 ـ 2015 مملوكة لشركة .<br>جميع المحتويات © 2014—2015 مملوكة لشركة .Inc , Systems , Inc وحيع الحقوق محفوظة .

## مشاركة المحتويات ُ الشاشة ووحدة التحكم عن بعد

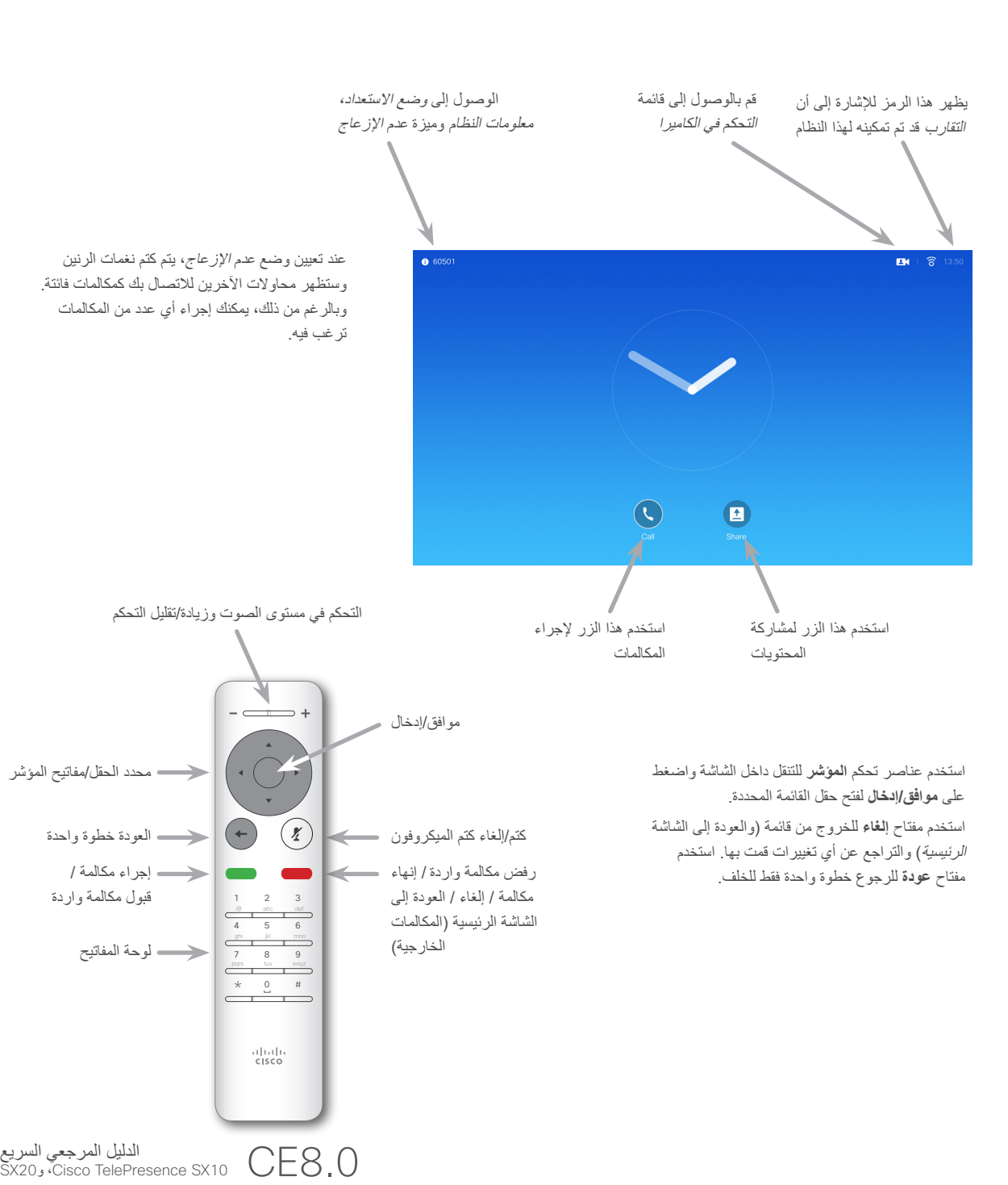